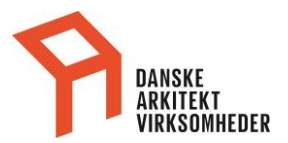

## **Når du er oprettet med adgang til vores hjemmeside**

Første login på [Danske Arkitektvirksomheder](https://www.danskeark.dk/), skal du (password) for at kunne får adgang til medlemsindholdet.

Du får et password ved at klikke på 'glemt password'. Udfyld med din e-mail og du får du et nyt password link sendt til din e-mail.

Hvordan:

1. Klik på hængelåsen i topmenu

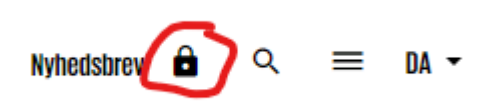

2. Herefter klik på **glemt password** i login boksen

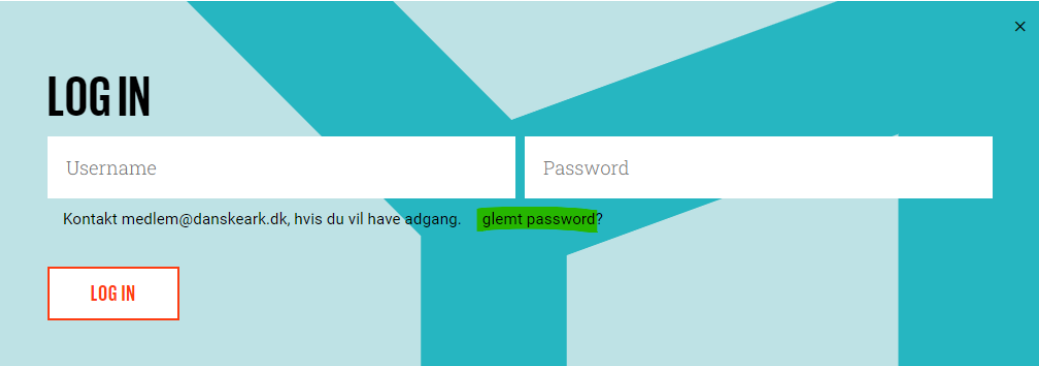

3. Udfyld din e-mail og klik på [Send]

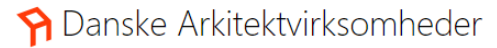

 $|$  Loopa

Har du glemt din adgangskode?

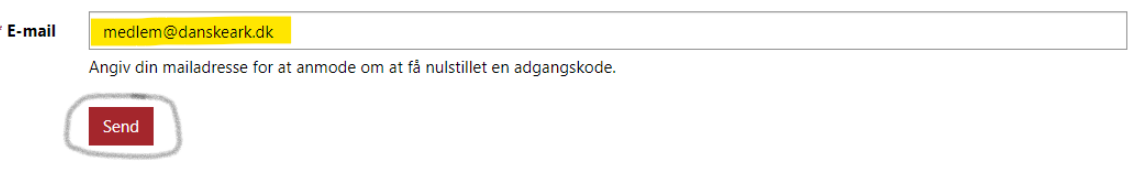

## **Så sendes en e-mail med et link til at oprette ny adgangskode (password).**

4. Når det er gjort, anbefaler vi at du åbner en ny browser og logger på Danske [Arkitektvirksomheder](https://www.danskeark.dk/)